## POS, INVENTORY MANAGEMENT SYSTEM

with HRM & Accounting

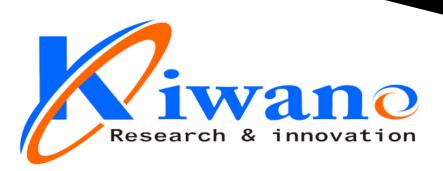

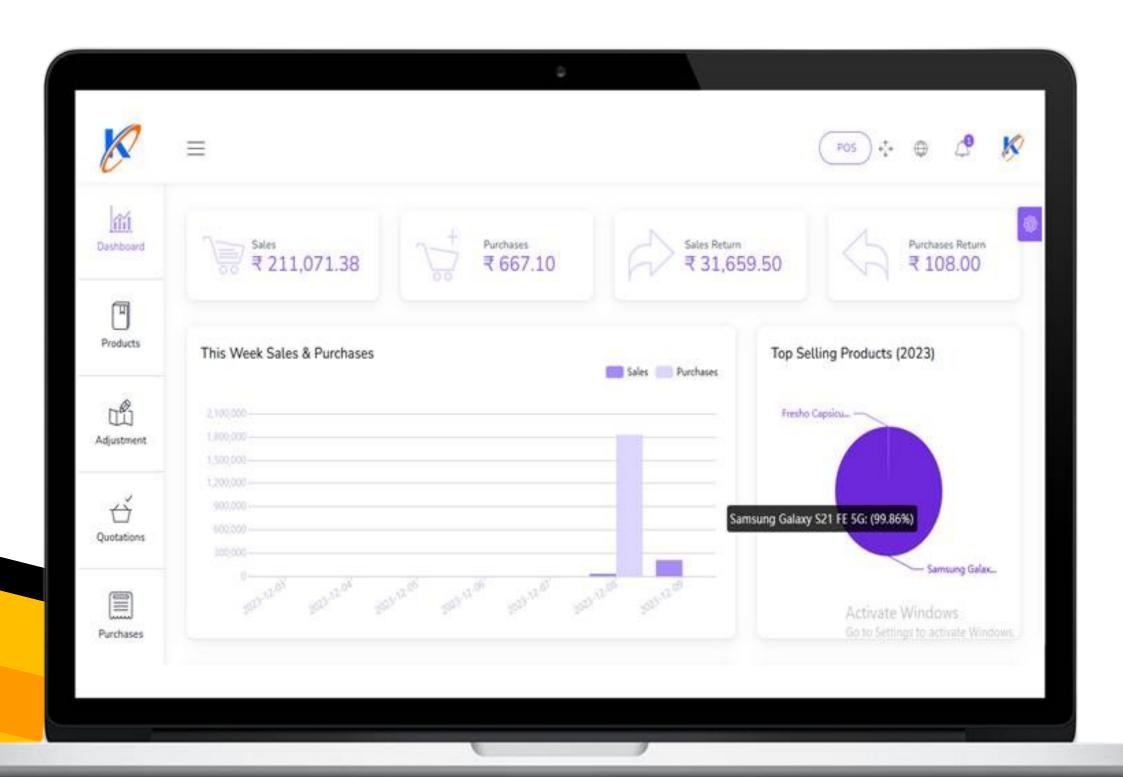

**CONTACT US FOR DEMO** 

9922365502

Powered by - Gurushishya Multiskills Pvt. Ltd GST No- 27AAGCG5452K1ZB

kiwanotechnologies.com

Info@kiwanotechnologies.com

### Grow your business

#### with the ultimate all-in-one

## Inventory management Billing & POS software

Take care of all your products, sales, purchases, stores related tasks from an easy-to-use platform.

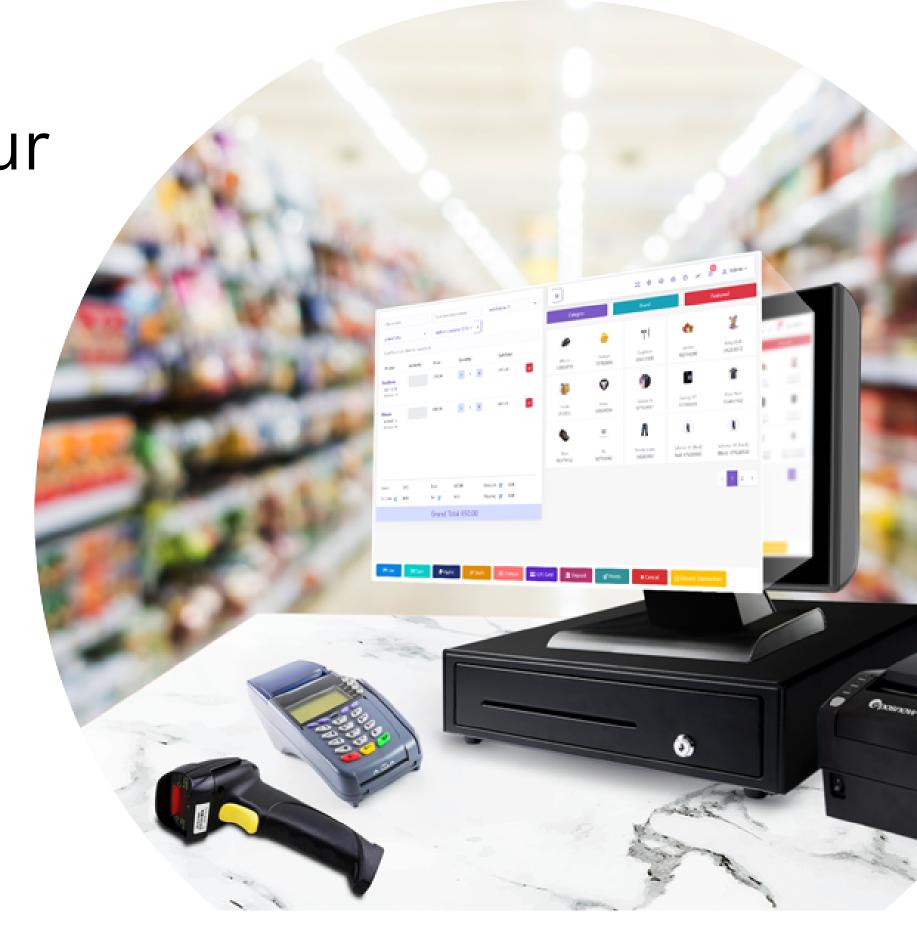

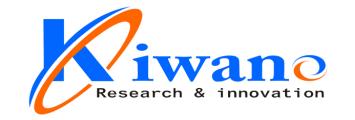

## Why Buy

4 Different Software & Waste your Money?

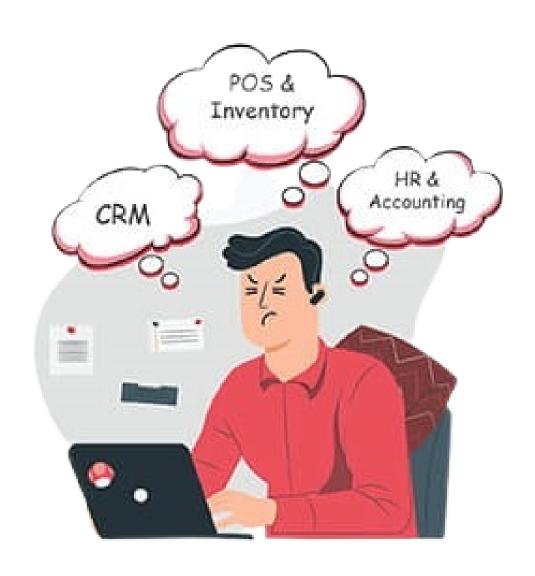

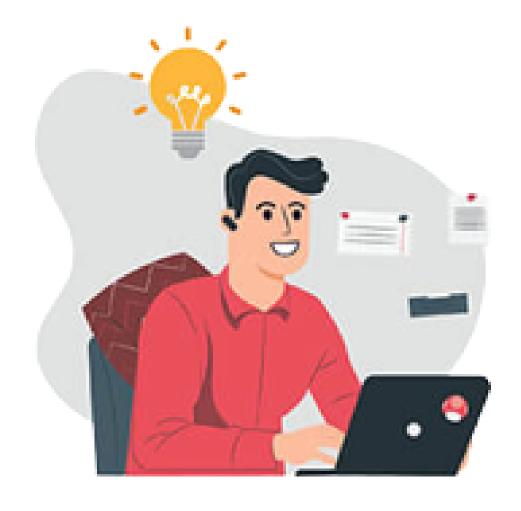

Buy

All in One Solution

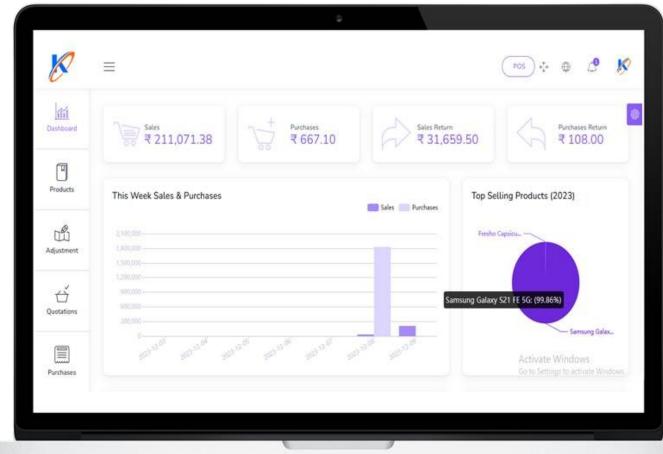

ONE APP, ALL THE FEATURES YOU NEED

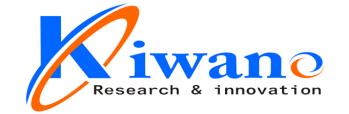

#### All in one Business Solution

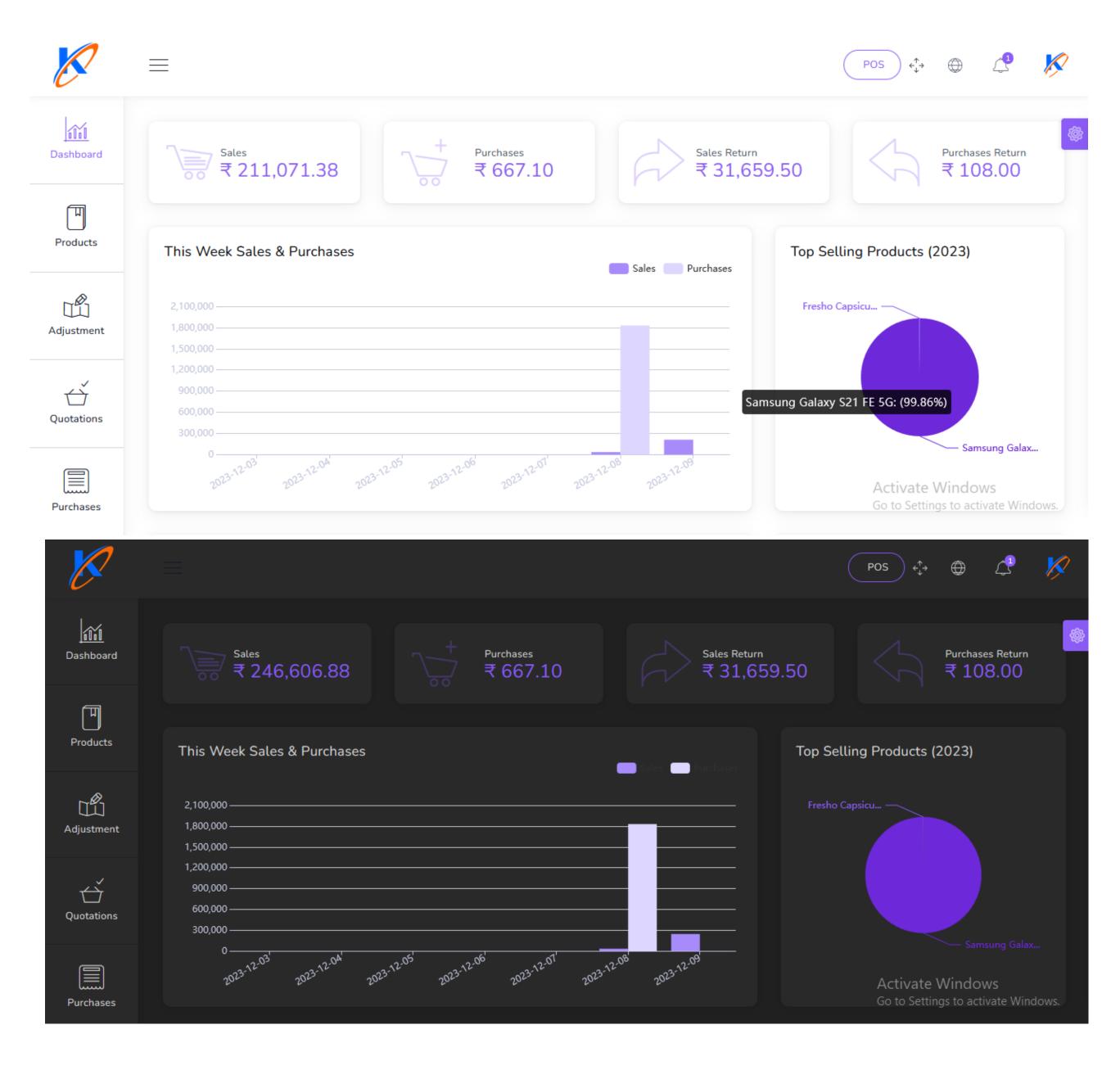

You can easlly Operate your Business With our Business Plan

## features

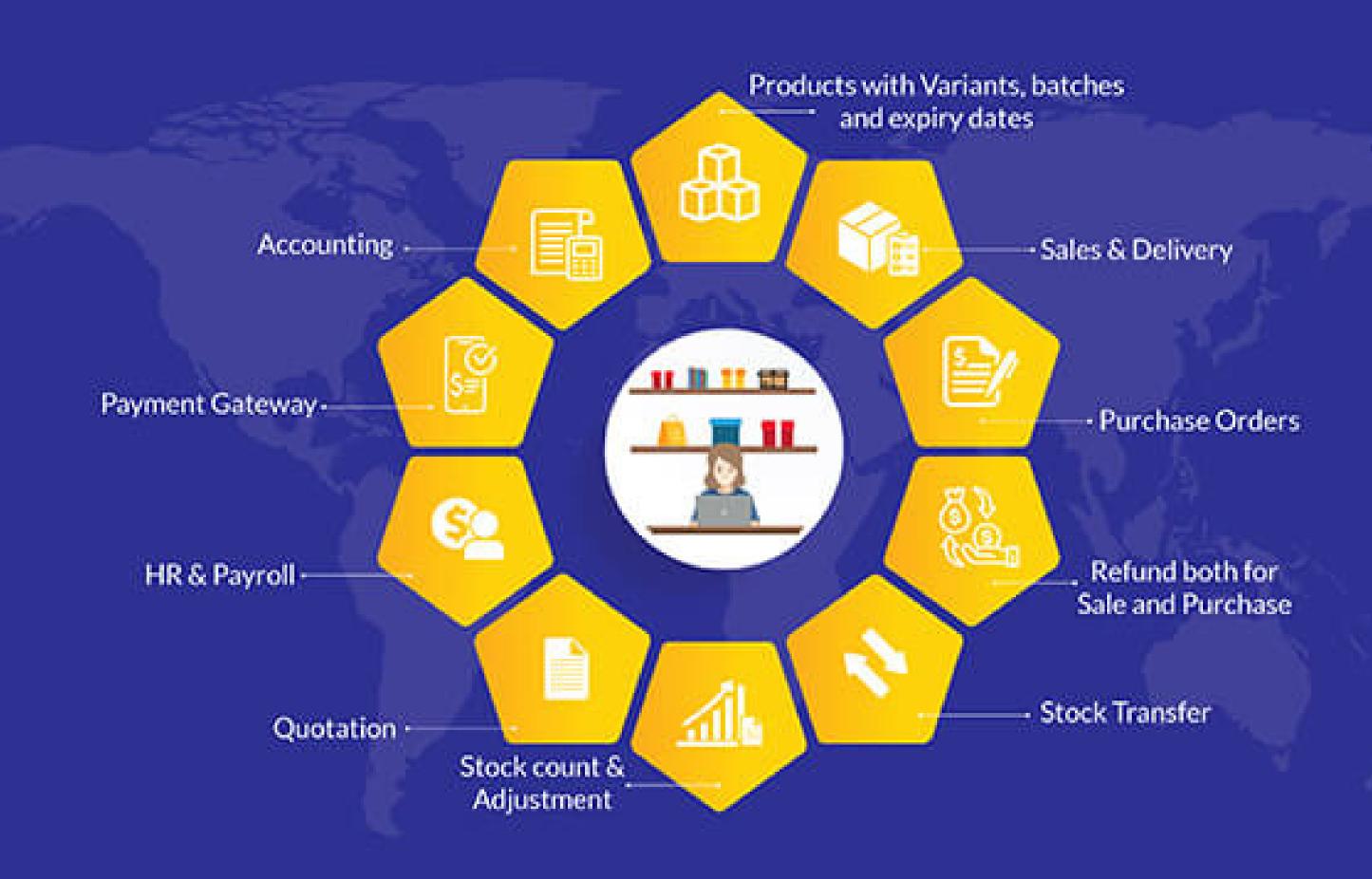

## PACKED WITH ALL NECESSARY FEATURES TO SEAMLESSLY RUN YOUR BUSINESS

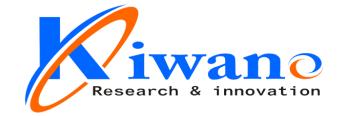

#### Awesome Features

#### **Dashboard**

- Dynamic dashboard
- Today Sales, Income, Expenses, Profit
- This Week Sales & Purchases
- Top Selling Products This Month
- Payment Sent & Received This Week
- Top 5 Customers This Month
- Recent Sales

#### **Products**

- Product Name (required)
- Product Code (required)
- Category (required)
- Brand (optional)
- Barcode Symbology (required)
- Product Cost (required)
- Product Price (required)
- Product Unit (required)
- Sale Unit (required)
- Purchase Unit (required)
- Stock Alert (optional)
- Order Tax (optional)
- Tax Method (optional)
- Note (optional)
- you can add multiple product image
- you can add multiple variant of product

#### You can manage product list

- Edit Product
- View Details Product
- Delete Product
- Generate Product list in PDF
- Generate Product list in Excel
- Filter product by code, name, category name.

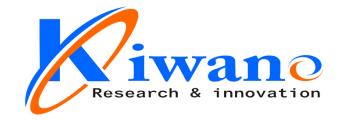

#### **Transfers**

- From Warehouse (required)
- To Warehouse (required)
- You can manage Transfer list
- Edit Transfer
- View Details Transfer
- Delete Transfer
- Generate Transfer list in PDF
- Generate Transfer list in Excel
- Filter Transfer by Reference, To warehouse, From Warehouse, Status
- Status (required)

#### **Adjustments**

- Warehouse (required)
- Select Product (required)

#### Expenses

- Date (required)
- Warehouse (required)
- Expense category (required)
- Amount (required)
- Details (optional)

#### Quotation

- Customer (required)
- Warehouse (required)
- Status (required)
- Edit quotation
- View Details quotation
- Delete quotation
- Change to Sale

#### You can manage Expenses list

- Edit Expense
- Delete Expense
- Generate Expense list in PDF
- Generate Expense list in Excel
- Filter Expense by Date, Reference, warehouse, Expense category
- Send quotation on email
- Generate quotation list in PDF
- Generate quotation list in Excel
- Filter quotation by Date, Reference,
   Customer, Warehouse, Status

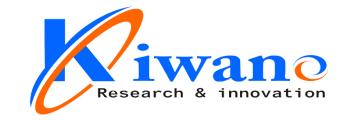

- From Warehouse (required)
- To Warehouse (required)
- You can manage Transfer list
- Edit Transfer
- View Details Transfer
- Delete Transfer
- Generate Transfer list in PDF
- Generate Transfer list in Excel
- Filter Transfer by Reference, To warehouse, From Warehouse, Status
- Status (required)

#### Sales

- Customer (required)
- Warehouse (required)
- Status (required)
- Edit sale
- View Details sale
- Delete sale
- Change to Sale
- Send sale on email
- Generate sale list in PDF
- Generate sale list in Excel
- Filter sale by Date, Reference, Customer, Warehouse, Status, Payment status

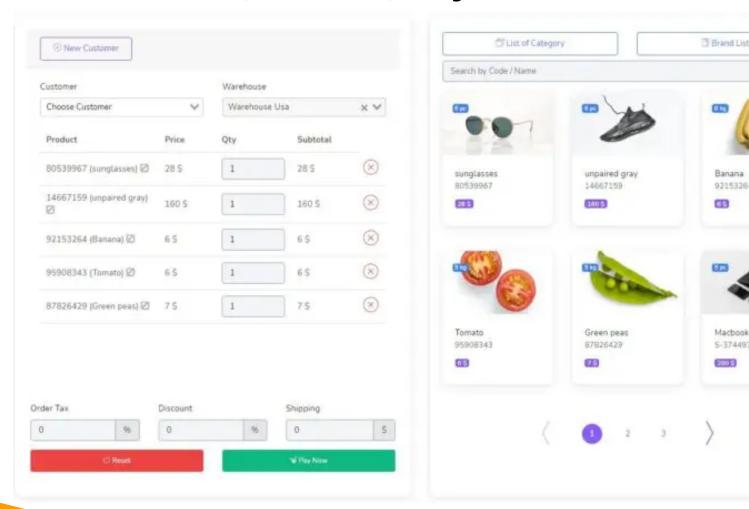

#### Sales POS

Barcode Scanner

92153264

5-37449393

- you can search for product by name or code
- Filter Product by Brand, Category

#### **POS Invoice**

#### Gurushishy Multiskills Pvt. Ltd

Address: India Email: Admin@Example.Com Phone: 9922365502 Customer: Regular Customer Samsung Galaxy S21 FE 1.00 Piece X 35479.50 35479.50 250 G-Fresho Capsicum -Green (Loose), 1 Kg

Date: 2023-12-09

1.00 Kg X 56.00 56.00 INR 0.00 Order Tax (0.00%)INR 0.00 Discount INR **Grand Total** 35535.50

Paid By: Amount: Change Cash 35535.50

Thank You For Shopping With Us . Please Come Again

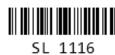

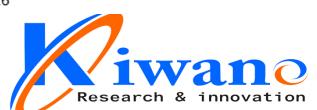

#### **Purchases**

- Supplier (required)
- Warehouse (required)
- Status (required)
- Edit purchase
- View Details purchase
- Delete purchaseSend purchase on email
- Generate purchase list in PDF
- Generate purchase list in Excel
- Filter purchase by Date, Reference, Supplier
   Warehouse, Status, Payment status

#### Sale Returns

- Customer (required)
- Warehouse (required)
- Status (required)
- Edit Sale Return
- View Details Sale Return
- Delete Sale Return
- Send Sale Return on email
- Generate Sale Return list in PDF
- Generate Sale Return list in Excel
- Filter Sale Return by Date, Reference, Customer, Warehouse, Status, Payment status

#### **Purchase Returns**

- Supplier (required)
- Warehouse (required)
- Status (required)

#### You can manage Purchase Return list

- Edit Purchase Return
- View Details Purchase Return
- Delete Purchase Return
- Send Purchase Return on email
- Generate Purchase Return list in PDF
- Generate Purchase Return list in Excel

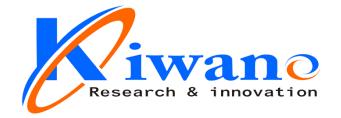

#### **Other**

- Multilingual (English, Hindi French, Spanish, Arabic, German. More
- Table sorting (column wise)
- Column visibility control
- Export table contents to CSV, PDF or Print (chosen columns)

#### Settings

- Edit Currency
- Edit Logo
- Edit Name Company
- Edit Server SMTP

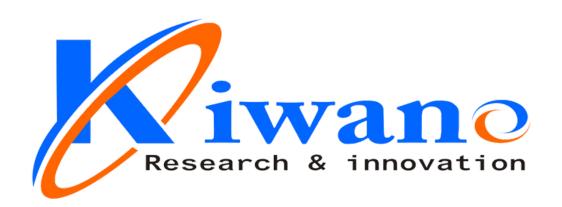

## Need Free Demo.? Contact -9922365502

Regd. Office

131 Samarth Nagar, Nari road, Near Uppalwadi Post office MS India- 440026.

#### Offline Mode

#### One time Cost No any Yearly Charges

All Features (Applicable for Offline)
Admin Panel (Desktop / Laptop)
User Panel (Desktop / Laptop)
Manual Backup (Admin Side)

Multi user only in Lan Mode

Only @ Rs. 2,800/(31 Dec 2023 offer)

Including Installation Charges (Note- Harware not Included)

Tech - support
Rs. 100 Per Call
kiwanotechnologies.com

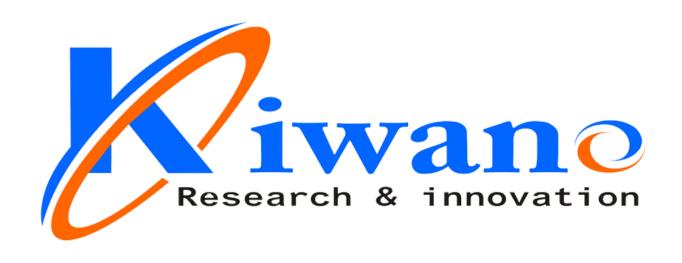

# Need Free Demo.? Contact 9922365502

#### Regd. Office

131 Samarth Nagar, Nari road, Near Uppalwadi Post office MS India- 440026.

kiwanotechnologies.com